# POLITECNICO DI TORINO

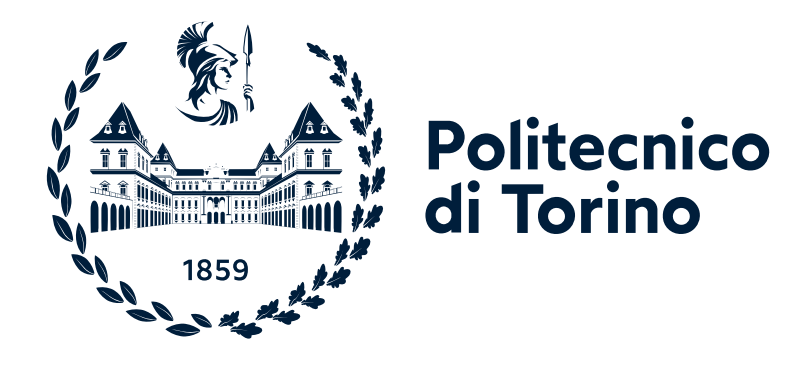

# **Linux and mininet command reference**

"Computer network design and control" module of Communication and network systems

Academic year 2023/24

Andrea Bianco, Paolo Giaccone, Alessandro Cornacchia, Francesco Malandrino, Matteo Sacchetto

> Version: November 22, 2023 ©2023-24

# **Contents**

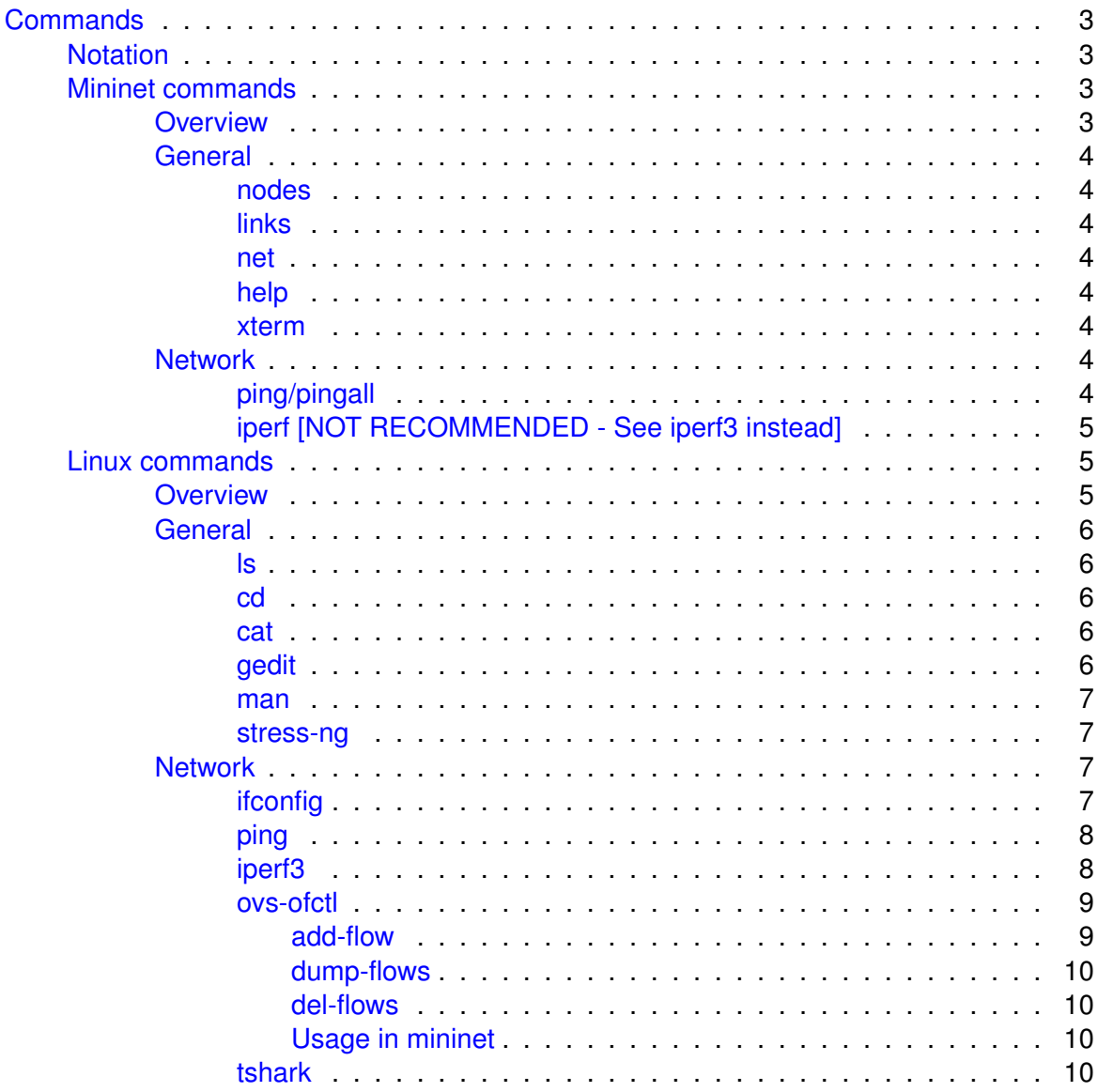

# <span id="page-2-0"></span>**Commands**

This document aims to be a simple guide on some of the commands you will need to use for the **Labs on SDN**

# <span id="page-2-1"></span>**Notation**

Some general guidelines about the notation used in the next sections:

- $\lceil$  ...  $\rceil$ : squared brackets are used to specify **optional** parameters
- < ... >: angular brackets are used to specify **required** parameters

# <span id="page-2-2"></span>**Mininet commands**

The following commands are commands available directly from the **mininet**. All of these commands need to be run within the **mininet cli** and allow you to perform various tasks Ex.

mininet> **net**

All of the commands can be run also on a specific node by prefixing the command with the name of the node

Ex.

mininet> h1 **ping** h2

# <span id="page-2-3"></span>**Overview**

# **General**

- nodes: to show all the nodes in the current network topology (hosts, switches, ...)
- links: to show the connections between nodes
- net: to show a general overview of the network topology (it shows nodes and links)
- help: to show the help documentation of the given command
- xterm: open a terminal on the given node/nodes

# **Network**

- ping
- iperf

# <span id="page-3-0"></span>**General**

# <span id="page-3-1"></span>**nodes**

Displays network nodes (hosts, switches,...)

mininet> **nodes**

## <span id="page-3-2"></span>**links**

Displays network links

mininet> **links**

#### <span id="page-3-3"></span>**net**

Displays the network topology (nodes and links)

mininet> **net**

# <span id="page-3-4"></span>**help**

Displays documentation related to the mininet commands

mininet> **help** [command]

If command is omitted it will show a general help, displaying all available commands plus additional documentation

#### <span id="page-3-5"></span>**xterm**

Allows you to open a terminal on the given node/nodes

```
mininet> xterm [nodes...]
```
# <span id="page-3-6"></span>**Network**

## <span id="page-3-7"></span>**ping/pingall**

Allows to pings a series of hosts or all of them

```
mininet> ping <hosts...>
```
or

mininet> **pingall**

See documentation about [ping](#page-7-1) in the Linux section

# <span id="page-4-0"></span>**iperf [NOT RECOMMENDED - See [iperf3](#page-7-0) instead]**

Allows you to test the bandwidth between a pair of hosts

mininet> **iperf** <host1> <host2>

While mininet provides  $i$  pex  $f$  within the list of available commands, we do not recommend to use it, due to presence of some bugs. To test the bandwidth between hosts we suggest to open one xterm for each hosts and manually run [iperf3.](#page-7-0)

# <span id="page-4-1"></span>**Linux commands**

The following commands are commands available within a **linux shell**. These commands can be run directly from a linux terminal or can be run from within the mininet CLI.

To run it from within the mininet CLI we need to tell mininet to **invoke the command from within a linux shell**. To do so we can simply add **sh** before each of the following commands Ex.

mininet> **sh man** iperf3

# <span id="page-4-2"></span>**Overview**

## **General**

- 1s: list the content of a directory
- cd: change directory
- cat: print the content of a file
- gedit: open the file editor
- sudo: run a command as admin
- man: open the manual for a given command (press  $q$  to exit from man)

## **Network**

- if config: to show the configuration of the network interfaces (ip  $-s$  addr: equivalent of if config using the ip command)
- ping: ping the device with the specified IP address
- iperf: bandwidth measurement tool
- ovs-ofctl: (Open Virtual Switch OpenFlow Control) configure network switches
- tshark: dump and analyze network traffic

# <span id="page-5-0"></span>**General**

# <span id="page-5-1"></span>**ls**

list the content of a directory

```
$ ls [flags...] [files or dirs...]
```
# **Useful flags**

- $\cdot$  -1: show additional information (permissions, owner, group, size, ...)
- $\bullet$  -a: show hidden files
- $-h$ : show human readable sizes (KB, MB, GB,...)
- $\cdot$  -t: sort them based on their last modified timestamp (from newer to older)
- $\cdot$  -r: reverse order

If you do not specify any file or dir it will list the content of the **current directory** (a.k.a. .)

# <span id="page-5-2"></span>**cd**

Change directory to the specified one

\$ **cd** [dir]

If the directory is not specified, it will go to the current user home directory (/home/\$USER, a.k.a.  $\sim$ ). To go to the parent directory you can use the  $\ldots$  directory Ex.

\$ **cd** ..

In linux the directory separator character is the forward slash /. Ex.

\$ **cd** dir/subdir

# <span id="page-5-3"></span>**cat**

Print the content of a file

\$ **cat** <file>

# <span id="page-5-4"></span>**gedit**

Open the text editor

\$ **gedit** <file>

#### <span id="page-6-0"></span>**man**

Show the manual for a given command

```
$ man <cmd>
```
To navigate the manual you can use the following keys:

- $\uparrow \downarrow$ : to go up and down the manual
- /: to forward search for a specific word
- ?: to backward search for a specific word
- n: to go to the next search result
- q: to exit the manual
- h: to open the help section

## <span id="page-6-1"></span>**stress-ng**

Stress various parts of a system (CPU, RAM, disk, ...)

```
$ stress-ng [options...]
```
#### **Useful flags**

- $-c$ ,  $-c$ pu  $\langle N \rangle$ : stress the CPU with N workers. The cpu stress method can also be specified with --cpu-method <method>)
- --cpu-method <method>: specify the cpu stress method. By default all stress methods are run sequentially, but is also possible to select a specific one. For a list of all available cpu methods refer to stress-ng manual
- $\bullet$   $-\text{io}$  <N>: I/O disk
- $\bullet$  -t, --timeout <T>: the stress test will last T seconds. If not specified it will run until stopped with CTRL+C.
- $-m$ ,  $-m \le N$ : stress the RAM with N workers

# <span id="page-6-2"></span>**Network**

## <span id="page-6-3"></span>**ifconfig**

Show the configuration of the network interfaces

\$ **ifconfig** [interface]

The simple usage, without any parameter, will list the interfaces and show the configuration of all interfaces.

If you want to see the details of a given interface you can specify the name of the interface you are interested in.

## SIDE NOTE:

ifconfig is a program belonging to the net-tools package. While it is still useful today, its use has been deprecated in Linux in favor of the more modern  $ip$ command. In case you end up working with Linux be aware of that!

To replicate the above output using the  $ip$  command you can use the following command

```
$ ip -s addr
```
#### <span id="page-7-1"></span>**ping**

Simple utility to send ICMP requests to network host

```
$ ping [flags...] <host>
```
The most useful flags are

- $\cdot$  -i <seconds>: to set an interval in seconds (values below 0.2 require you to become root (using sudo))
- $\bullet$  -c  $\le$  count  $\ge$ : to set a given number of packets to send
- $\cdot$  -D: to print timestamps
- $\cdot$  -s <br/> <br/>s <br/>>>: to set the packet size
- $\cdot$  -t  $ltt1$  : to set the TTL (time to live)

### <span id="page-7-0"></span>**iperf3**

It is the new version of iperf with some improvements and bug fixes. It is a client-server program, so in order to use it you need one host as server and one as client. **Server**

```
$ iperf3 -s
```
## **Client**

\$ **iperf3** -c [flags...] <host>

The most useful flags are

- $\cdot$   $-u$ : use UDP rather than TCP
- $\cdot$  -b  $\leq$  kmgKMG | pps>: bandwidth to send in bits/s or multiples
- $\cdot$  -1  $\leq$  size [KM] >: size of the packet in bytes or multiples
- $-t$  <duration>: duration in seconds

#### <span id="page-8-0"></span>**ovs-ofctl**

Open Virtual Switch - OpenFlow Control CLI. Through this CLI you can configure the OpenFlow switches which are created by mininet.

\$ **ovs-ofctl** [sub-command] [options...]

The sub-commands which we will use in the labs are the following

- add-flow: this allows you to add a new rule to the OpenFlow switch
- dump-flows: show the current configured rules for the given OpenFlow switch
- del-flows: remove the selected rules from the OpenFlow switch

### <span id="page-8-2"></span><span id="page-8-1"></span>**add-flow**

\$ **ovs-ofctl** add-flow <switch> <matcher>,<action>

With this command we configure the switch to perform the specified action for all the traffic which matches a specific matcher. **Useful matchers**:

- in\_port=<switch\_port\_number>: **port based matcher** which configures the switch to perform the given action for all the traffic which it recives from the specified port
- dl\_type=<type>,nw\_dest=<ip/netmask>: **destination IP based matcher** which configures the switch to perform the given action for all traffic of the selected type destined to the specified IP
	- **–** Stardard values of  $ltvpe$  are:
		- \* 0x0800: IPv4
		- \* 0x86dd: IPv6
	- **–** We will use only IPv4
- dl\_type=0x0800,nw\_proto=<proto>,nw\_dest=<ip/netmask>: **destination IP + protocol based matcher** which configures the switch to perform the given action for all traffic of the selected type destined to the specified IP
	- **–** Standard values of <proto> are:
		- \* 1: for ICMP
		- \* 6: for TCP
		- $*$  17: for UDP
- <shorthand>, nw\_dest=<ip/netmask>: same as the two above, but we are using shorthand notations
	- **–** Some of the shortands are:
		- \* ip: equivalent to dl\_type=0x0800
		- \* icmp: equivalent to dl\_type=0x0800,nw\_proto=1
- \* tcp: equivalent to dl\_type=0x0800,nw\_proto=6
- \* udp: equivalent to dl\_type=0x0800,nw\_proto=17

# **Action**

The action usually involves routing the traffic through a given port of the selected switch. The syntax is actions=output:<port>, where port is the selected port number of the switch.

## <span id="page-9-0"></span>**dump-flows**

\$ **ovs-ofctl** dump-flows <switch>

This allows you to see the rules which have been configured for the selected switch. The switch name is the one configured by mininet (ex. s1).

#### <span id="page-9-1"></span>**del-flows**

\$ **ovs-ofctl** del-flows <switch> [matcher]

This allows you to delete flows based on the specified matcher. The matchers you can use are the same already explained in section [add-flow.](#page-8-2) If no matcher is specified it will delete all rules configured on the specified switch

#### <span id="page-9-2"></span>**Usage in mininet**

It is recommended to use this CLI thorugh mininet CLI. To do so, simply add sh before each ovs-ofctl command.

Ex.

mininet> **sh** ovs-ofctl dump-flows s1

# <span id="page-9-3"></span>**tshark**

Is a network protocol analyzer

```
$ tshark [flags..]
```
The most useful flags are

- $\cdot$   $-i$   $\leq$  interface>: select the capture interface (ex. s1-eth1)
	- **–** The interface name is the one you obtain with [ifconfig](#page-6-3)
- $-\sigma$ : don't display the continuous count of packets captured, just display, at the end of the capture, a count of packets captured
- $-z$  <options...>: collect and show statistics. Some of the most useful options are
	- **–** ip\_srcdst, tree: calculate statistics on IPv4 addresses, with source and destination addresses all grouped together.
	- **–** conv,<type>: Create a table that lists all conversations that could be seen in the capture. The most useful types are
		- \* eth: ethernet addresses
		- \* ip: ip addresses
		- \* tcp: TCP/IP socket pairs Both IPv4 and IPv6 are supported
		- \* udp: UDP/IP socket pairs Both IPv4 and IPv6 are supported